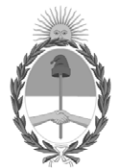

#### **República Argentina - Poder Ejecutivo Nacional** Las Malvinas son argentinas

#### **Disposición**

**Número:** 

# DI-2022-1478-APN-ANMAT#MS<br>CIUDAD DE BUENOS AIRES<br>Viernes 18 de Febrero de 2022

**Referencia:** 1-0047-3110-008036-21-2

VISTO el Expediente Nº 1-0047-3110-008036-21-2 del Registro de esta Administración Nacional de Medicamentos, Alimentos y Tecnología Médica (ANMAT), y: CONSIDERANDO:

Que por las presentes actuaciones TECNOIMAGEN S.A. solicita se autorice la inscripción en el Registro Productores y Productos de Tecnología Médica (RPPTM) de esta Administración Nacional, de un nuevo producto médico.

Que las actividades de elaboración y comercialización de productos médicos se encuentran contempladas por la Ley 16463, el Decreto 9763/64, y MERCOSUR/GMC/RES. Nº 40/00, incorporada al ordenamiento jurídico nacional por Disposición ANMAT Nº 2318/02 (TO 2004), y normas complementarias.

Que consta la evaluación técnica producida por el Instituto Nacional de Productos Médicos, en la que informa que el producto estudiado reúne los requisitos técnicos que contempla la norma legal vigente, y que los establecimientos declarados demuestran aptitud para la elaboración y el control de calidad del producto cuya inscripción en el Registro se solicita.

Que corresponde autorizar la inscripción en el RPPTM del producto médico objeto de la solicitud.

Que se actúa en virtud de las facultades conferidas por el Decreto N° 1490/92 y sus modificatorios.

Por ello;

#### EL ADMINISTRADOR NACIONAL DE LA ADMINISTRACIÓN NACIONAL

#### DE MEDICAMENTOS, ALIMENTOS Y TECNOLOGÍA MÉDICA

#### DISPONE:

ARTÍCULO 1º.- Autorízase la inscripción en el Registro Nacional de Productores y Productos de Tecnología Médica (RPPTM) de la Administración Nacional de Medicamentos, Alimentos y Tecnología Médica (ANMAT) del producto médico marca COMEN nombre descriptivo Software para el sistema de monitoreo central y nombre técnico Sistemas de Monitoreo, Fisiológicos , de acuerdo con lo solicitado por TECNOIMAGEN S.A. , con los Datos Identificatorios Característicos que figuran al pie de la presente.

ARTÍCULO 2º.- Autorízanse los textos de los proyectos de rótulo/s y de instrucciones de uso que obran en documento N° IF-2021-121353135-APN-INPM#ANMAT .

ARTÍCULO 3º.- En los rótulos e instrucciones de uso autorizados deberá figurar la leyenda "Autorizado por la ANMAT PM 1075-288 ", con exclusión de toda otra leyenda no contemplada en la normativa vigente.

ARTICULO 4°.- Extiéndase el Certificado de Autorización e Inscripción en el RPPTM con los datos característicos mencionados en esta disposición.

ARTÍCULO 5º.- La vigencia del Certificado de Autorización será de cinco (5) años, a partir de la fecha de la presente disposición.

ARTÍCULO 6º.- Regístrese. Inscríbase en el Registro Nacional de Productores y Productos de Tecnología Médica al nuevo producto. Por el Departamento de Mesa de Entrada, notifíquese al interesado, haciéndole entrega de la presente Disposición, conjuntamente con rótulos e instrucciones de uso autorizados y el Certificado mencionado en el artículo 4°.

Gírese a la Dirección de Gestión de Información Técnica a los fines de confeccionar el legajo correspondiente.

Cumplido, archívese.

#### DATOS IDENTIFICATORIOS CARACTERÍSTICOS

PM: 1075-288

Nombre descriptivo: Software para el sistema de monitoreo central

Código de identificación y nombre técnico del producto médico, (ECRI-UMDNS): 12-636 Sistemas de Monitoreo, Fisiológicos

Marca(s) de (los) producto(s) médico(s): COMEN

Modelos: STAR8800 Clase de Riesgo: III

Indicación/es autorizada/s:

El sistema de monitorización central permite una monitorización centralizada de los signos vitales de los monitores de cabecera y / o monitores de telemetría a través de una red de área local cableada o inalámbrica. Puede proporcionar un control centralizado del ECG del paciente, la frecuencia del pulso, la saturación de oxígeno, la frecuencia respiratoria, la temperatura corporal, la presión arterial no invasiva, la presión arterial invasiva, el dióxido de carbono, los gases anestésicos, la temperatura sanguínea, la profundidad de la anestesia, como así también la frecuencia cardíaca fetal, movimiento fetal, TOCO y otros parámetros fisiológicos de obstetricia. Se puede utilizar en quirófano, sala de UCI, sala de CCU, centros de monitorización, centros de emergencia y otros lugares que requieran monitorización de pacientes.

Período de vida útil: NC

Condición de uso: Uso exclusivo a profesionales e instituciones sanitarias

Fuente de obtención de la materia prima de origen biológico: NC

Forma de presentación: Por unidad

Método de esterilización: NC

Nombre del fabricante: Shenzhen Comen Medical Instruments Co., Ltd.

Lugar de elaboración:

Floor 10, Floor 11 and Section C of Floor 12 of Building 1A & Floor 1 to Floor 5 of Building 2, FIYTA Timepiece Building, Nanhuan Avenue, Matian Subdistrict, Guangming District, Shenzhen, Guangdong 518106, República Popular China

Expediente N° 1-0047-3110-008036-21-2

N° Identificatorio Trámite: 34686

AM

Valeria Teresa Garay Subadministradora Nacional Administración Nacional de Medicamentos, Alimentos y Tecnología Médica

Digitally signed by GARAY Valeria Teresa Date: 2022.02.18 09:42:35 ART Location: Ciudad Autónoma de Buenos Aires

## **IFU Y Rótulo PM 1075-288**

IF-2021-121353135-APN-INPM#ANMAT

Página 1 de 13

#### **PROYECTO DE ROTULO Anexo III.B – Disposición ANMAT Nº 2318/02 (T.O. 2004)**

#### **FABRICADO POR**:

#### **Shenzhen Comen Medical Instruments Co., Ltd.**

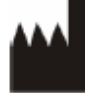

Floor 10, Floor 11 and Section C of Floor 12 of Building 1A & Floor 1 to Floor 5 of Building 2, FIYTA Timepiece Building, Nanhuan Avenue, Matian Sub-district, Guangming District, Shenzhen, Guangdong 518106, R. P. China.

#### **IMPORTADO POR:**

**TECNOIMAGEN S.A.**

Galicia 1627- CP (1416), Ciudad Autónoma de Buenos Aires, Argentina

## **COMEN**

## **Software para el sistema de monitoreo central**

**Modelo:**

## **STAR8800**

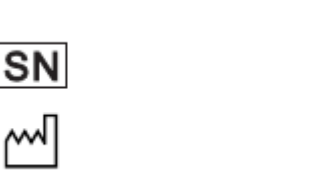

**DIRECTOR TECNICO**: Ing. Fernando Cadirola. M.N. 5692 **AUTORIZADO POR LA A.N.M.A.T. PM–1075–288** "Uso exclusivo a profesionales e instituciones sanitarias"

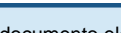

#### **PROYECTO DE INSTRUCCIONES DE USO Anexo III.B – Disposición ANMAT Nº 2318/02 (T.O. 2004)**

*3.1. Las indicaciones contempladas en el ítem 2 de éste reglamento (Rótulo), salvo las que figuran en los ítem 2.4 y 2.5.*

#### **FABRICADO POR**:

#### **Shenzhen Comen Medical Instruments Co., Ltd.**

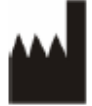

Floor 10, Floor 11 and Section C of Floor 12 of Building 1A & Floor 1 to Floor 5 of Building 2, FIYTA Timepiece Building, Nanhuan Avenue, Matian Sub-district, Guangming District, Shenzhen, Guangdong 518106, R. P. China.

**IMPORTADO POR: TECNOIMAGEN S.A.** Galicia 1627- CP (1416), Ciudad Autónoma de Buenos Aires, Argentina

## **COMEN**

## **Software para el sistema de monitoreo central**

**Modelo:**

## **STAR8800**

**DIRECTOR TECNICO**: Ing. Fernando Cadirola. M.N. 5692 **AUTORIZADO POR LA A.N.M.A.T. PM–1075–288** "Uso exclusivo a profesionales e instituciones sanitarias"

*3.2. Las prestaciones contempladas en el ítem 3 del Anexo de la Resolución GMC N° 72/98 que dispone sobre los Requisitos Esenciales de Seguridad y Eficacia de los Productos Médicos y los posibles efectos secundarios no deseados;*

#### **Uso específico**

El software de monitoreo central brinda un monitoreo centralizado sobre los signos vitales que se originan en los monitores de cabecera y en los monitores telemétricos, a través de una red local cableada o inalámbrica.

#### **Composición**

El sistema de monitoreo central está compuesto por la unidad principal, la pantalla, componentes de comunicación serial y el software de aplicación.

#### **Principio de funcionamiento del CMS**

El software de monitoreo central recopila y transmite los datos de los monitores de cabecera a través de una red cableada o inalámbrica, brinda una visualización centralizada de toda la información monitoreada proveniente de los monitores de cabecera y del monitor telemétrico, y almacena el ECG, SpO2 y otra información de tendencia para su análisis y procesamiento.

 $IF-2021-121353135-APN-INPM#ANMAT$ 

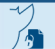

Página 2 de 12

El presente documento electrónico ha sido firmado digitalmente en los términos de la Ley N° 25.506, el Decreto N° 2628/2002 y el Decreto N° 283/2003.-<br>El presente documento electrónico ha sido firmado digitalmente en los t

#### **Características del CMS**

El CMS cuenta con un software de sistema avanzado y una computadora de alto rendimiento.

Puede conectarse con monitores de pacientes con parámetros múltiples, monitores telemétricos y monitores fetales/maternales, para formar una red de monitoreo que recopila, procesa, analiza y elabora información en red sobre el paciente; de esta manera, suministra un monitoreo centralizado sobre varios pacientes y mejora la eficiencia y la calidad del trabajo de monitoreo.

Brinda una conexión de red estable basada en un protocolo TCP/IP, y se puede conectar con hasta 64 monitores de cabecera.

#### **Información de seguridad**

#### **Advertencia**

- Antes de usar, confirme que el CMS puede funcionar de manera correcta y segura.
- Configure el volumen de la alarma y los límites máximos y mínimos de alarma para los distintos pacientes. No se confíe solo del sistema de alarma de audio para el monitoreo. Un volumen muy bajo en la alarma o una alarma silenciada provocará un riesgo en la seguridad del paciente. La manera más confiable de controlar a un paciente es mantener una estrecha vigilancia.
- El desecho de los materiales de embalaje se debe realizar de acuerdo con las leyes y disposiciones locales o las normas y disposiciones del hospital referidas a la eliminación de residuos. Los materiales de embalaje se deben mantener alejados del alcance de los niños.
- Las formas de onda, los valores de los parámetros y los mensajes de alarma que aparecen en la pantalla del CMS serán solo para referencia de los médicos y no pueden utilizarse directamente como prueba del tratamiento clínico.
- No utilice el CMS para navegar por internet, realizar tareas de oficina, instalar software no autorizado, etc.; caso contrario, el CMS no funcionará correctamente. Dichas circunstancias están fuera del alcance del servicio post-venta gratuito.
- No utilice el CMS en lugares donde hay gases combustibles o exista posibilidad de explosión.
- Toda reparación o actualización del sistema de monitoreo central debe ser realizado por personal del servicio técnico de Comen, capacitado y autorizado.
- Este es un sistema profesional de monitoreo médico creado para ser operado y utilizado solo por profesionales calificados.
- La eliminación del dispositivo y sus accesorios en el sistema deberá realizarse de acuerdo con las leyes y disposiciones locales.
- No mueva la computadora cuando el CMS esté en funcionamiento.
- El CMS no es para uso doméstico.

#### **Precaución**

- Antes de conectar el equipo a la fuente de alimentación, verifique que la misma coincida con los requisitos de tensión y frecuencia designados en la etiqueta de la placa de identificación o en el manual del equipo.
- Antes de utilizar el sistema de monitoreo central, configure la hora en el sistema. Cambiar la hora del sistema durante el funcionamiento puede ocasionar la pérdida de los datos almacenados y la interrupción de la conexión de red entre el sistema de monitoreo central y el monitor.
- No ingrese ni utilice las funciones del escritorio de Windows. No instale ni utilice programas o extensiones no aprobadas por Comen.

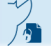

#### **Nota**

- El manual de instrucciones se basa en la configuración más completa, por lo tanto, algunos contenidos pueden no aplicar a su equipo.
- Conserve el manual cerca del CMS para un fácil acceso.
- Los monitores de cabecera interconectados con el CMS deben ser monitores fabricados por Comen. Antes de usar, lea detenidamente el manual de instrucciones del CMS y de los monitores.
- Toda la información recopilada en el CMS se almacenará en el disco rígido de la computadora. El disco rígido continuará almacenando los datos de las formas de onda y de los parámetros de los monitores hasta que su capacidad de almacenaje esté completa.

#### **Advertencia**

• Para evitar que se afecte el monitoreo del paciente o que se produzcan demoras en su diagnóstico y tratamiento, recomendamos no utilizar la función de silenciar el sistema.

#### **Nota**

- La cama fuera del área no puede mostrar información sobre las formas de onda o los parámetros, por lo que no se puede utilizar para la observación del paciente en el lugar.
- Puede alternar el monitoreo de un paciente de una cama fuera del área a otra dentro del área para llevar a cabo la observación de este paciente en tiempo real.
- Para el monitor de cabecera con protocolo 1, solo se puede controlar de manera bidireccional la función de configuración de la velocidad de la forma de onda del ECG; es decir, cuando se modifica la velocidad de la forma de onda del ECG en el CMS (monitor de cabecera), también cambia la velocidad de la forma de onda del ECG en el monitor de cabecera (CMS). Para el monitor de cabecera con otros protocolos, todas las funciones de configuración se controlan de manera bidireccional.
- La zona de visualización de la forma de onda no se puede intercambiar en la interfaz de los ECG de 7 y 12 derivaciones; dichas interfaces solo son válidas en el monitor de parámetros múltiples y en el monitor telemétrico.
- La admisión del paciente no es necesaria para el monitor de protocolo 1. Luego de conectar con éxito la red entre el monitor y el CMS, y una vez que el monitor comience a monitorear al paciente, el CMS mostrará los parámetros fisiológicos, las formas de onda y los mensajes de alarma provenientes del monitor. Para monitores de otros protocolos, es necesario realizar la admisión del paciente.
- En el caso del monitor de protocolo 1, en el caso que hubiera un paciente desconectado en la cama correspondiente, una vez conectada con éxito la red, la información del paciente desconectado será reemplazada por la información del paciente nuevo que provenga del monitor.
- Para el caso de monitores telemétricos, una vez que el monitor se conecta con la red del sistema de monitoreo central, este último mostrará la información del paciente automáticamente desde el sistema telemétrico.

#### **Advertencia**

• Al realizar el cálculo, asegúrese de que los valores ingresados sean correctos y de que los resultados calculados sean adecuados. Nuestra compañía no será responsable por las consecuencias ocasionadas por el ingreso de un valor incorrecto o por el manejo inadecuado.

#### **Atención**

• Los medicamentos A, B, C, D y E mencionados arriba no son nombres de medicamentos reales. Las unidades para estos cinco tipos de medicamentos son fijos y los operadores

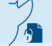

pueden seleccionar las unidades adecuadas en base a la práctica general. Las unidades se expresan de la siguiente manera:

- Los medicamentos A, B y C se expresan con la serie de unidades "mg", que incluye g, mg y mcg.
- El medicamento D se expresa con la serie de unidades "unidad", que incluye unidad, unidad de kilo y unidad de millón.
- El medicamento E se expresa con la unidad "mEq".
- Luego de ingresar el nombre del medicamento, el software emitirá un conjunto de valores iniciales. Sin embargo, los mismos no pueden ser utilizados como los valores calculados. El usuario debe ingresar valores adecuados para el paciente, de acuerdo con las instrucciones del médico.
- Cada tipo de medicamento tiene unidades fijas o series de unidades, y los operadores deben seleccionar la unidad correcta de acuerdo con las instrucciones del médico. Bajo la misma serie, las unidades se ajustan en forma automática de acuerdo con los valores ingresados. Cuando los valores ingresados superen el rango válido, el sistema mostrará en pantalla "---".

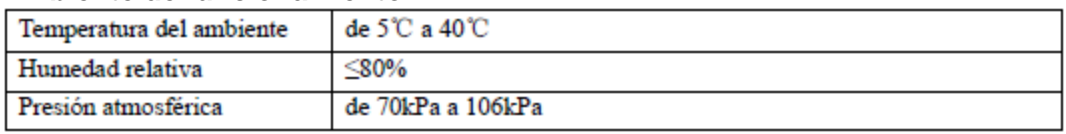

#### **Ambiente de funcionamiento**

#### **Almacenamiento y transporte**

- Transportado por vía terrestre, ferroviaria o aérea; consulte el contrato para los detalles específicos. Maneje con cuidado y evite el contacto con la luz directa del sol y la lluvia durante el transporte.
- Almacene dentro del rango de temperatura del ambiente: de -10℃a +40℃, el rango de humedad relativa: ≤80%. Almacene el dispositivo en una habitación con buena ventilación y sin la presencia de gases corrosivos. Deje un espacio de por lo menos 5 pulgadas (5 cm) alrededor del sistema para asegurar una buena ventilación.

*3.3. Cuando un producto médico deba instalarse con otros productos médicos o conectarse a los mismos para funcionar con arreglo a su finalidad prevista, debe ser provista de información suficiente sobre sus características para identificar los productos médicos que deberán utilizarse a fin de tener una combinación segura;*

#### **Nota**

• Los monitores de cabecera interconectados con el CMS deben ser monitores fabricados por Comen. Antes de usar, lea detenidamente el manual de instrucciones del CMS y de los monitores.

#### **Accesorios**

Lista de verificación estándar del sistema de monitoreo central:

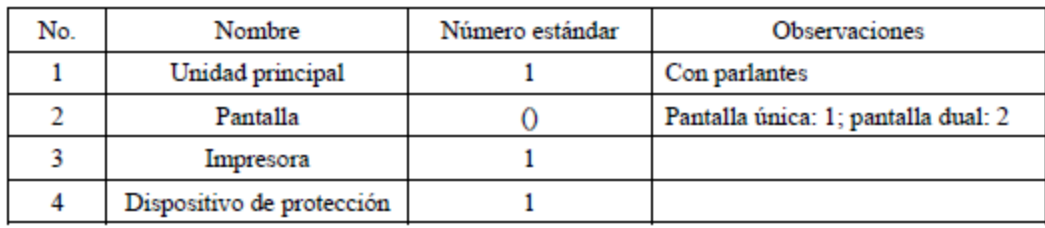

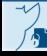

Lista opciones (pantallas duales) del sistema de monitoreo central (agregadas sobre la base de los accesorios opcionales del cuadro de lista original de pantalla única).

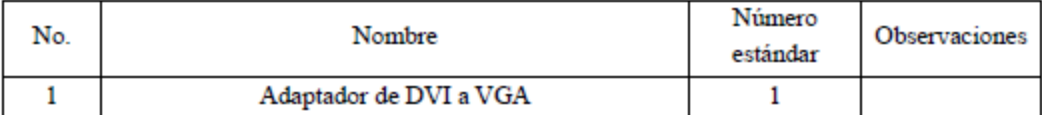

Lista de verificación opcional (pantalla única) del sistema de monitoreo central:

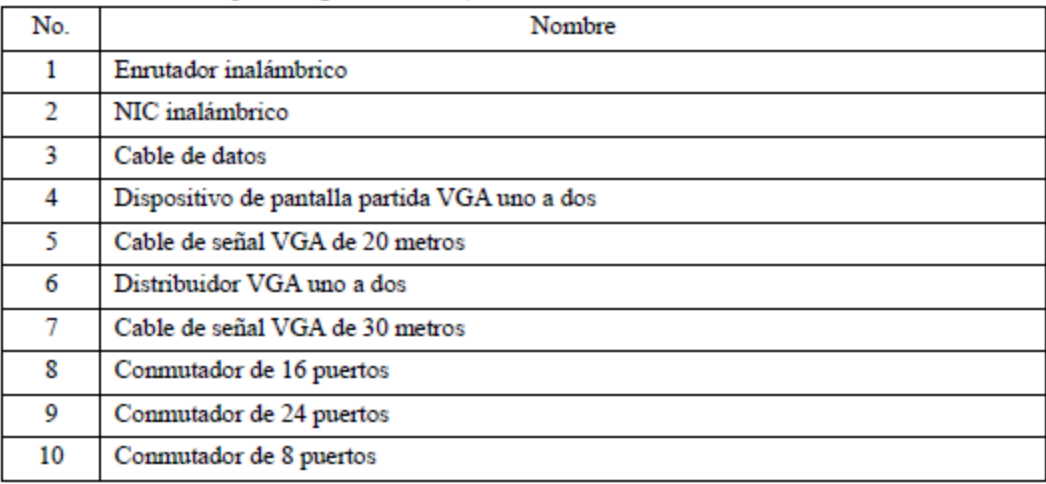

#### Nota:

Los accesorios de red cableada e inalámbrica son seleccionados de acuerdo con los requerimientos del cliente.

Los cables de red están configurados de acuerdo con los requerimientos del cliente, tales como: si el sistema cuenta con una unidad central y ocho submonitores, se necesitarán configurar nueve cables.

#### **Nota**

- El contenido específico debe cumplir con la lista de envío. Verifique cuidadosamente que todos los accesorios estén en la caja, y comuníquese con el departamento de ventas de nuestra compañía o con su representante de ventas local a la brevedad en caso de faltantes.
- El sistema de monitoreo central puede mostrar información desde 128 monitores de cabecera, lo que requiere una mayor configuración de la computadora. Es necesario ordenar una tarjeta gráfica que admita 4 pantallas de manera independiente, una PC con mayor rendimiento y un panel de control independiente con mayor velocidad.

*3.4. Todas las informaciones que permitan comprobar si el producto médico está bien instalado y pueda funcionar correctamente y con plena seguridad, así como los datos relativos a la naturaleza y frecuencia de las operaciones de mantenimiento y calibrado que haya que efectuar para garantizar permanentemente el buen funcionamiento y la seguridad de los productos médicos;*

#### **Advertencia**

• Antes de usar, confirme que el CMS puede funcionar de manera correcta y segura.

#### **Mantenimiento**

#### **Advertencia**

• Antes de realizar el mantenimiento y la limpieza del sistema de monitoreo central, verifique que el equipo esté apagado y el cable desconectado.

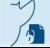

#### **Control de mantenimiento Antes de proceder:**

a) Verifique si hay algún daño mecánico.

b) Verifique si los cables están desgastados y compruebe que la aislación se encuentre en buen estado.

c) Luego de cada reparación o de la reparación anual, pida a personal técnico capacitado que realice una inspección exhaustiva del sistema de monitoreo central. La misma debe incluir el control del funcionamiento, rendimiento y seguridad.

d) Si hay daños en el equipo, comuníquese con el ingeniero de mantenimiento de nuestra compañía.

#### **Mantenimiento de la seguridad del sistema de monitoreo central**

1) Arranque y desconexión

Durante el arranque, conecte el equipo periférico a la CA y encienda. Luego conecte el sistema de monitoreo central a la CA y encienda.

Durante la desconexión, apague el sistema de monitoreo central. Luego, apague el equipo periférico.

#### **Atención**

- Destaque las precauciones importantes y dé instrucciones o explicaciones para la mejor utilización del producto.
- No mueva el equipo ni coloque/quite la tarjeta de las interfaces cuando esté conectado a la CA.
- Verifique que la fuente de alimentación esté desconectada antes de retirar el cable de señal. Deben transcurrir más de 3 minutos entre el arranque y la desconexión. De lo contrario, se podría dañar el sistema de monitoreo central.

#### **Mantenimiento del hardware**

El hardware brinda gran capacidad y velocidad, almacena los datos sin pérdida alguna luego de la desconexión, y proporciona el acceso a archivos grandes. Aunque el índice de fallas del hardware es extremadamente bajo, pueden producirse algunas. Por lo tanto, el mantenimiento es importante. El HDD, que cuenta con una estructura complicada, sella su disco y su cabezal magnético de lectura-escritura en una cavidad; el personal no profesional no debe quitar, reemplazar ni abrir la cavidad para repararlo. Proteja la cavidad del polvo, ya que el polvo puede dañar la superficie del disco y por lo tanto ocasionar una falla.

#### **Advertencia**

- No revise ni modifique la configuración del software o del hardware del sistema de monitoreo central en forma aleatoria.
- Este equipo solo puede utilizarse como sistema de monitoreo central. No lo utilice para otros fines sin autorización.

#### **Advertencia**

- Evite la interferencia de campos magnéticos en las inmediaciones del sistema de monitoreo central. No encienda ni apague la instalación de intensidad elevada cuando el sistema de monitoreo central esté en funcionamiento.
- No interrumpa el suministro eléctrico cuando el sistema de monitoreo central esté en funcionamiento.
- El hospital equipado con este sistema de monitoreo central deberá llevar a cabo un plan de mantenimiento y reparaciones calificado. De lo contrario, el funcionamiento del sistema podría fallar y, en casos de gravedad, ocasionar daños en la seguridad personal.
- Los componentes internos del equipo no deben ser reparados por el usuario. No abra la

• cubierta sin autorización. De lo contrario, podría ocasionar problemas y afectar el uso correcto del sistema de monitoreo central.

*3.5. La información útil para evitar ciertos riesgos relacionados con la implantación del producto médico;* **No aplica.**

*3.6. La información relativa a los riesgos de interferencia recíproca relacionados con la presencia del producto médico en investigaciones o tratamientos específicos;*

#### **Advertencia**

• No use este equipo en lugares donde existan artículos inflamables tales como anestésicos para evitar que sucedan explosiones o incendios.

*3.7. Las instrucciones necesarias en caso de rotura del envase protector de la esterilidad y si corresponde la indicación de los métodos adecuados de reesterilización;*

#### **No Aplica**

*3.8. Si un producto médico está destinado a reutilizarse, los datos sobre los procedimientos apropiados para la reutilización, incluida la limpieza, desinfección, el acondicionamiento y, en su caso, el método de esterilización si el producto debe ser reesterilizado, así como cualquier limitación respecto al número posible de reutilizaciones.*

#### **Limpieza**

Mantenga al sistema de monitoreo central libre de polvo. Recomendamos limpiar la superficie de la cubierta y la pantalla. Limpie la cubierta con jabón o detergente no corrosivo diluido.

#### **Atención**

Para evitar daños en el sistema de monitoreo central

- No utilice solventes fuertes
- Diluya el detergente antes de usar.
- No utilice material abrasivo.
- No permita que entre líquido en el interior.
- Durante la limpieza, limpie con un paño el exterior y no limpie el interior con un paño.
- No sumerja ninguna pieza del equipo en líquidos.

*3.9. Información sobre cualquier tratamiento o procedimiento adicional que deba realizarse antes de utilizar el producto médico (por ejemplo, esterilización, montaje final, entre otros);*

#### **Desembalar e inspeccionar**

- Desembale la unidad principal, las pantallas y los accesorios del paquete. Guarde los materiales de embalaje, para el caso de transporte o almacenamiento.
- Verifique que los accesorios coincidan con los de la lista de embalaje.

• Verifique si hay algún daño físico. Ante algún problema, comuníquese de inmediato con nuestro departamento de ventas o nuestro agente.

#### **Instalar la pantalla dual**

La conexión de la pantalla dual es la siguiente:

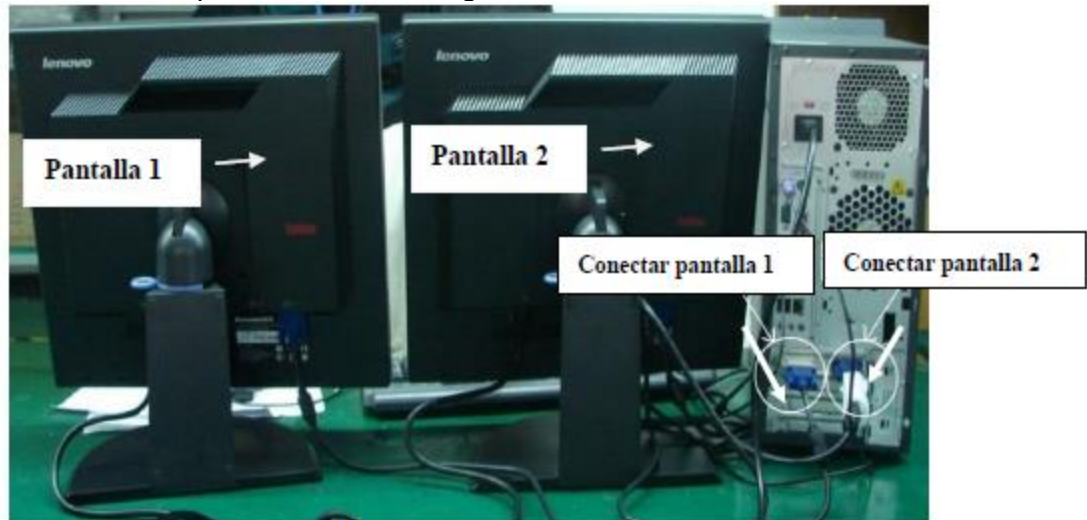

Figura 3-1 Instalación de la pantalla dual

#### **Atención**

• Para la pantalla con configuración de pantalla única, la configuración es la misma que para la pantalla normal.

#### **Instalación del Sistema de Monitoreo Central Preparación de la Instalación**

- 1. Instale el software en la PC (como Windows 7).
- 2. Instale el NIC y los controladores de las tarjetas de gráfica.

3. Para la pantalla dual es necesario configurar las pantallas múltiples, de acuerdo con los siguientes pasos:

- Haga clic con el botón derecho en "Escritorio"
- Seleccione "Panel de control NVIDIA"
- Haga clic en "Pantalla" y clic en "Configurar pantallas múltiples"
- Seleccione 2 pantallas y establezca la pantalla principal.
- Luego clic en "Aplicar".

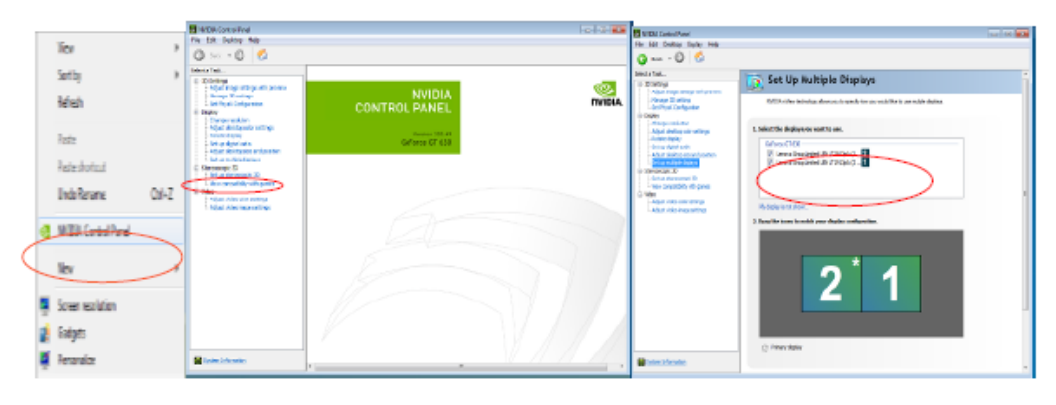

Figura 3-2 Configuración de pantallas múltiples

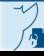

4. Configurar la resolución de la pantalla.

#### **Nota**

- Configure la resolución de pantalla adecuada de acuerdo con la pantalla que utilice. La resolución de 1280×1024 es la indicada para la pantalla de 19 pulgadas
- 5. Apague el cortafuegos de Windows
- 6. Configure la red de la computadora:

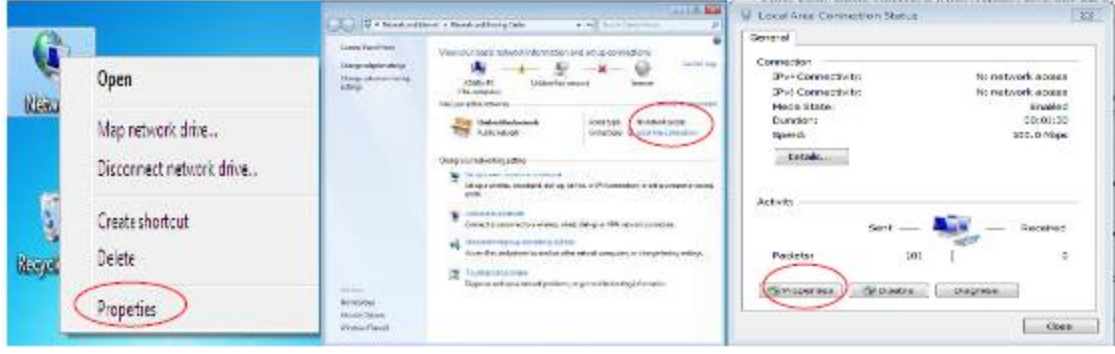

#### **Instalación del software CMS**

- 1. Conecte la llave USB (como se muestra abajo) en la interfaz USB de la computadora
- 2. Coloque el CD del software para el sistema de monitoreo central STAR8800 en el lector de CD de la computadora.
- 3. Espere unos 30 segundos e instale el software para el sistema de monitoreo central STAR8800 siguiendo las instrucciones del asistente de instalación.

#### **Instalar la impresora**

- 1. Enchufe y encienda la impresora.
- 2. Conecte el cable USB de la impresora a la unidad principal.
- 3. Coloque el disco de la impresora en el lector y espere unos segundos; aparecerá el asistente de instalación de la impresora.

#### **Inicio del software para el monitoreo central**

- 1. Conecte la computadora y la pantalla a la fuente de alimentación de CA.
- 2. Presione el interruptor de encendido en la computadora y la pantalla y ejecute el sistema operativo.
- 3. Conecte la llave en la interfaz USB de la computadora.
- 4. Haga doble clic en el acceso directo del software para el monitoreo central que se encuentra en el escritorio, y ejecute el software.
- 5. Durante el procedimiento de arranque, el software realizará una prueba automática de autoverificación; si hallara un error durante este proceso, en pantalla aparecerá el mensaje de error, por ejemplo "No se pudo iniciar la base de datos".

#### **Nota**

- La llave USB se debe conectar a la interfaz USB de la computadora antes de dar inicio al software para el monitoreo central. No está permitido quitar la llave USB de la computadora durante la ejecución del software; de lo contrario, este no funcionará correctamente.
- Si encuentra un error durante la autoverificación del software, consulte de inmediato con personal de servicio técnico.

#### **Conexión de red Modo de conexión en red**

IF-2021-121353135-APN-JNPM#ANMAT

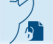

Página 10 de 12

La conexión de red entre el CMS y los monitores utiliza la red híbrida, que incluye red cableada e inalámbrica. El CMS adopta la red LAN y utiliza el protocolo TCP/IP. Los monitores de cabecera son el cliente TCP y la unidad principal es el SERVIDOR TCP. El diagrama de la conexión de red es el siguiente:

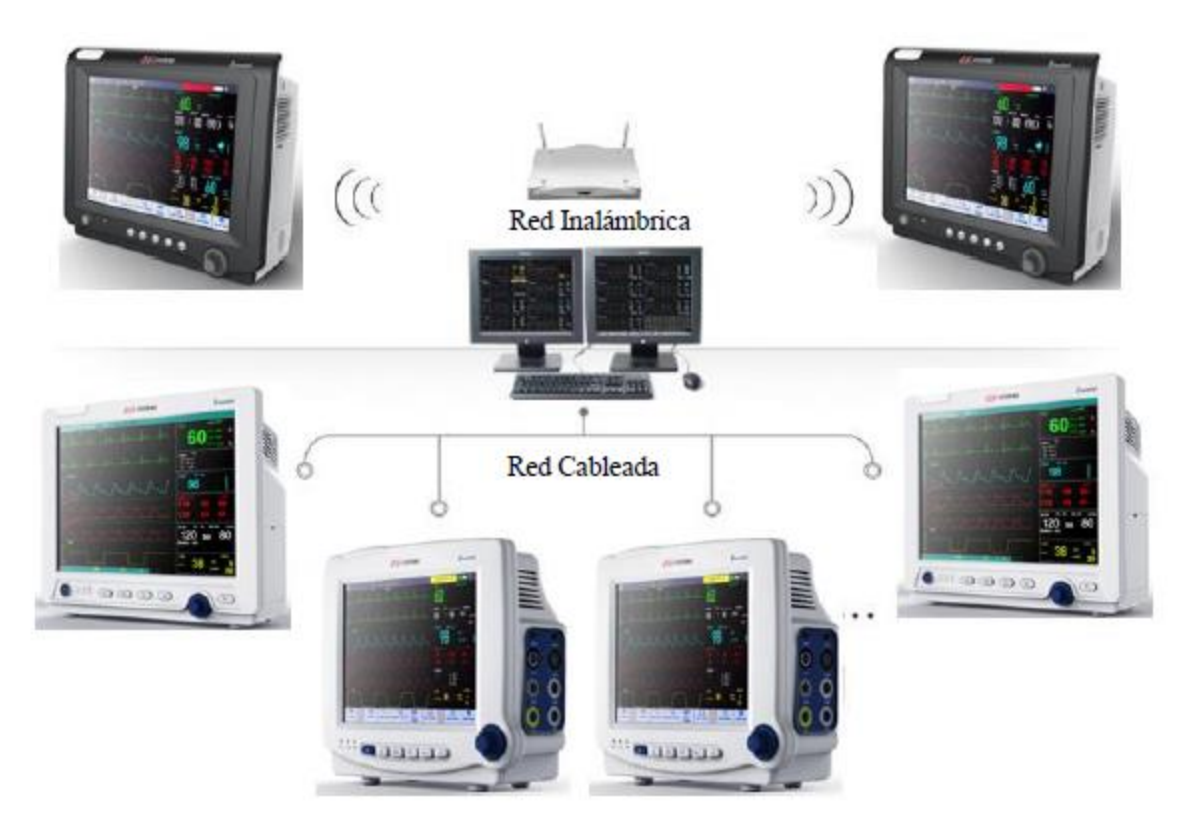

Figura 3-8 Conexión de red

#### **Configuración de red en monitores**

Los pasos para la configuración de la red en cada monitor son similares. Consulte el manual de usuario de cada monitor para conocer los pasos específicos. En los siguientes pasos, tomaremos como

#### **Atención**

- El número de cama de red debe ser único y diferente de cualquier otro monitor conectado a la central, de lo contrario causará el interbloqueo de la señal y evitará que el monitor de cabecera se conecte a la central, debido a la prioridad del canal del software de monitoreo central.
- Si el funcionamiento del monitor se interrumpe debido a la repetición del número de cama de red, quite el cable de red, apague el monitor y reinícielo. Reinicie las redes y vuelva a conectar la red

*3.10. Cuando un producto médico emita radiaciones con fines médicos, la información relativa a la naturaleza, tipo, intensidad y distribución de dicha radiación debe ser descripta;* **No aplica.**

IF-2021-121353135-APN-JNPM#ANMAT

El presente documento electrónico ha sido firmado digitalmente en los términos de la Ley N° 25.506, el Decreto N° 2628/2002 y el Decreto N° 283/2003.-<br>El presente documento electrónico ha sido firmado digitalmente en los t

*3.11. Las precauciones que deban adoptarse en caso de cambios del funcionamiento del producto médico;*

#### **Advertencia**

• Si usted encuentra señales de daño, o algún mensaje de error contacte a los ingenieros biomédicos de su hospital o ingeniero de mantenimiento de la compañía.

*3.12. Las precauciones que deban adoptarse en lo que respecta a la exposición, en condiciones ambientales razonablemente previsibles, a campos magnéticos, a influencias eléctricas externas, a descargas electrostáticas, a la presión o a variaciones de presión, a la aceleración a fuentes térmicas de ignición, entre otras;*

#### **Advertencia**

• Evite la interferencia de campos magnéticos en las inmediaciones del sistema de monitoreo central. No encienda ni apague la instalación de intensidad elevada cuando el sistema de monitoreo central esté en funcionamiento.

*3.13. Información suficiente sobre el medicamento o los medicamentos que el producto médico de que trate esté destinado a administrar, incluida cualquier restricción en la elección de sustancias que se puedan suministrar;* **No aplica**

*3.14. Las precauciones que deban adoptarse si un producto médico presenta un riesgo no habitual específico asociado a su eliminación;*

#### **Advertencia**

- El desecho de los materiales de embalaje se debe realizar de acuerdo con las leyes y disposiciones locales o las normas y disposiciones del hospital referidas a la eliminación de residuos. Los materiales de embalaje se deben mantener alejados del alcance de los niños.
- La eliminación del dispositivo y sus accesorios en el sistema deberá realizarse de acuerdo con las leyes y disposiciones locales.

*3.15. Los medicamentos incluidos en el producto médico como parte integrante del mismo, conforme al ítem 7.3. del Anexo de la Resolución GMC N°72/98 que dispone sobre los Requisitos Esenciales de Seguridad y Eficacia de los productos médicos;* **No aplica.**

*3.16. El grado de precisión atribuido a los productos médicos de medición.* **No aplica.**

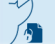

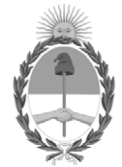

República Argentina - Poder Ejecutivo Nacional 2021 - Año de Homenaje al Premio Nobel de Medicina Dr. César Milstein

#### **Hoja Adicional de Firmas Anexo**

Número: IF-2021-121353135-APN-INPM#ANMAT

**Referencia:** ROTULOS E INSTRUCCIONES DE USO TECNOIMAGEN S.A.

El documento fue importado por el sistema GEDO con un total de 13 pagina/s.

Digitally signed by Gestion Documental Electronica Date: 2021.12.14 16:35:23 -03:00

Odimero: 1F-2021-121353135-APN-INPM#ANMAT<br>
Martes 14 de Diciembre de 2021<br>
Martes 14:00 F. ENSTRICCCIONES DE USO TECNOIMAGEN: S.A.<br>
El documento fue importado por el sistema GEDO con un total de 13 pagina/s.<br>
Analysis de l Instituto Nacional de Productos Médicos Administración Nacional de Medicamentos, Alimentos y Tecnología Médica

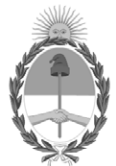

#### **República Argentina - Poder Ejecutivo Nacional** Las Malvinas son argentinas

#### **Certificado - Redacción libre**

**Número: CE-2022-15657517-APN-ANMAT#MS** 

Jueves 17 de Febrero de 2022 CE-2022-15657517-APN-ANMAT#MS CIUDAD DE BUENOS AIRES

**Referencia:** 1-0047-3110-008036-21-2

#### **CERTIFICADO DE AUTORIZACIÓN E INSCRIPCIÓN**

Expediente Nº 1-0047-3110-008036-21-2

La Administración Nacional de Medicamentos, Alimentos y Tecnología Médica (ANMAT) certifica que de acuerdo con lo solicitado por TECNOIMAGEN S.A. ; se autoriza la inscripción en el Registro Nacional de Productores y Productos de Tecnología Médica (RPPTM), de un nuevo producto con los siguientes datos identificatorios característicos:

#### **DATOS IDENTIFICATORIOS CARACTERÍSTICOS**

PM: 1075-288

Nombre descriptivo: Software para el sistema de monitoreo central

Código de identificación y nombre técnico del producto médico, (ECRI-UMDNS): 12-636 Sistemas de Monitoreo, Fisiológicos

Marca(s) de (los) producto(s) médico(s): COMEN

Modelos: STAR8800 Clase de Riesgo: III

Indicación/es autorizada/s:

El sistema de monitorización central permite una monitorización centralizada de los signos vitales de los monitores de cabecera y / o monitores de telemetría a través de una red de área local cableada o inalámbrica. Puede proporcionar un control centralizado del ECG del paciente, la frecuencia del pulso, la saturación de oxígeno, la frecuencia respiratoria, la temperatura corporal, la presión arterial no invasiva, la presión arterial invasiva, el dióxido de carbono, los gases anestésicos, la temperatura sanguínea, la profundidad de la anestesia, como así también la frecuencia cardíaca fetal, movimiento fetal, TOCO y otros parámetros fisiológicos de obstetricia. Se puede utilizar en quirófano, sala de UCI, sala de CCU, centros de monitorización, centros de emergencia y otros lugares que requieran monitorización de pacientes.

Período de vida útil: NC

Condición de uso: Uso exclusivo a profesionales e instituciones sanitarias

Fuente de obtención de la materia prima de origen biológico: NC

Forma de presentación: Por unidad

Método de esterilización: NC

Nombre del fabricante: Shenzhen Comen Medical Instruments Co., Ltd.

Lugar de elaboración:

Floor 10, Floor 11 and Section C of Floor 12 of Building 1A & Floor 1 to Floor 5 of Building 2, FIYTA Timepiece Building, Nanhuan Avenue, Matian Subdistrict, Guangming District, Shenzhen, Guangdong 518106, República Popular China

Se extiende el presente Certificado de Autorización e Inscripción del PM 1075-288 , con una vigencia cinco (5) años a partir de la fecha de la Disposición autorizante.

Expediente N° 1-0047-3110-008036-21-2

N° Identificatorio Trámite: 34686

AM

Digitally signed by Gestion Documental Electronica<br>Date: 2022.02.17 18:05:32 -03:00

Valeria Teresa Garay Subadministradora Nacional Administración Nacional de Medicamentos, Alimentos y Tecnología<br>Médica